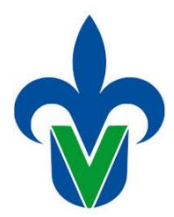

## **Universidad Veracruzana Dirección General de Administración Escolar Dirección de Servicios Escolares**

## **Instructivo para el registro de bajas de experiencias educativas en la forma SFAREGS**

Basado en el Comunicado <https://www.uv.mx/estudiantes/files/2022/01/CTAIE-31-de-enero-2022.pdf> por el cual se indica que las bajas de experiencias educativas del periodo escolar febrero-julio 2022 no causarán registro en la trayectoria escolar del alumno solicitante, se proporcionan las siguientes indicaciones para su registro en el SIIU-Estudiantes.

El indicador de baja por experiencia educativa aplicable será BE (Baja Escolar).

a) Entrar al sistema SIIU-Estudiantes. En ir A… registramos SFAREGS y damos enter.

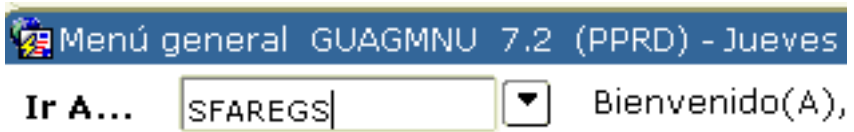

b) Dentro de la forma SFAREGS agregamos el periodo escolar (202251) y matrícula del alumno. Ejemplo

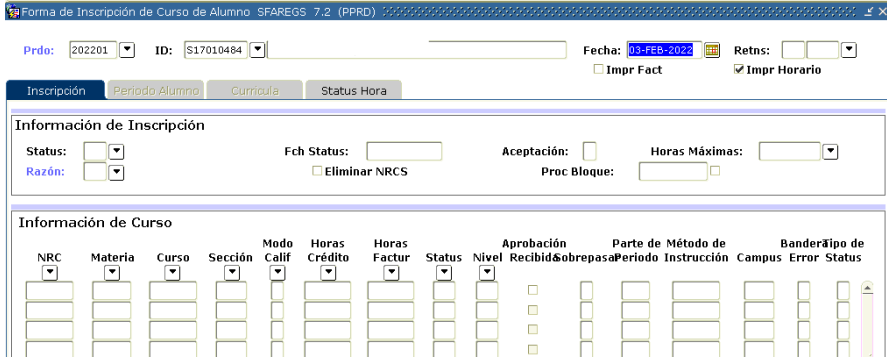

c) Dar dos clic en bloque siguiente hasta colocarnos en el NRC que se requiere dar de baja. Ubicarse en la columna Status y registrar BE. Antes de guardar el cambio verificar que el NRC corresponde al solicitado por el alumno.

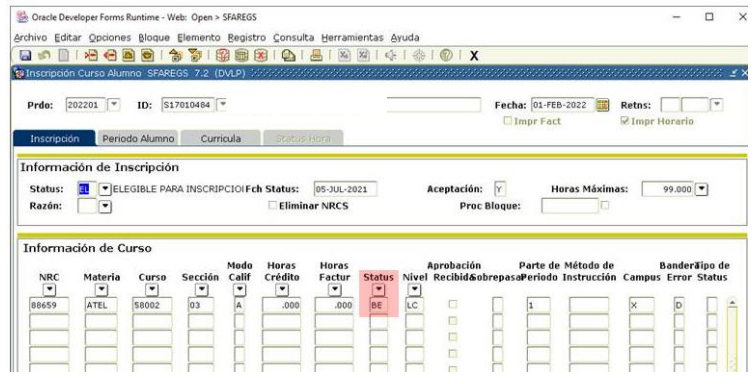

d) Informar al alumno verifique en su portal MIUV se aplicaron las bajas solicitadas.